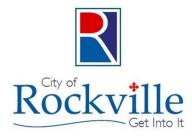

### City of Rockville Mike Onzay, Celine Yang, Dung Tran

#### Goals of Project

- Convert MrSID files to PDF
- PDF can be printed at correct drawing scale
- Retain coded filenames
- Create Engineering drawing sets
- Link to PDF from ArcMap
- Learn ArcPy and Python

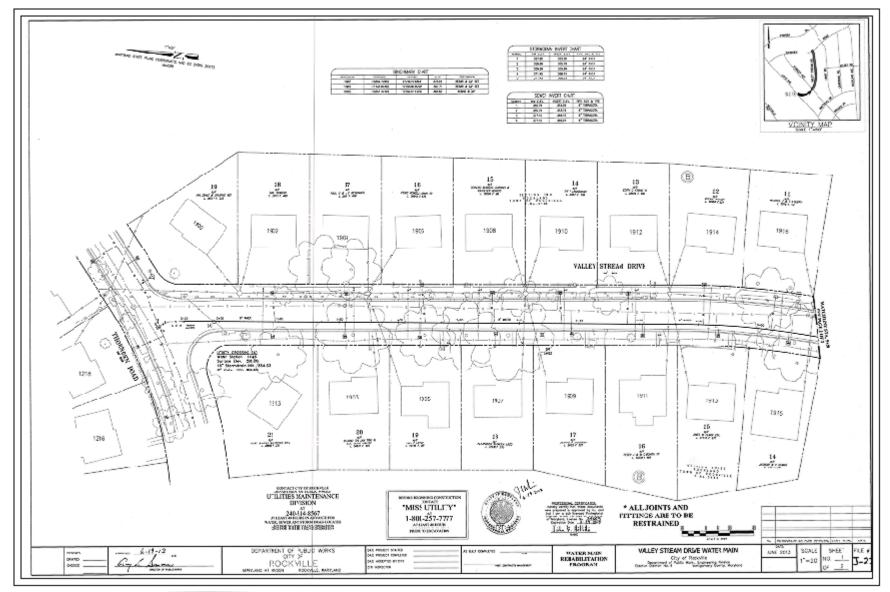

# **Internal Workflow**

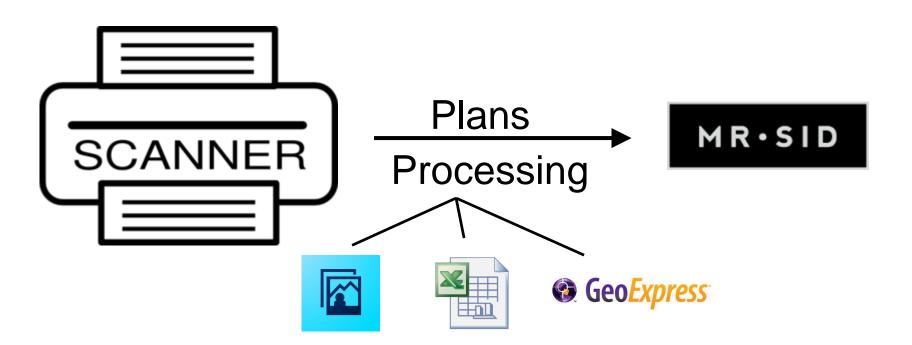

## B-374-12-INSW-2014

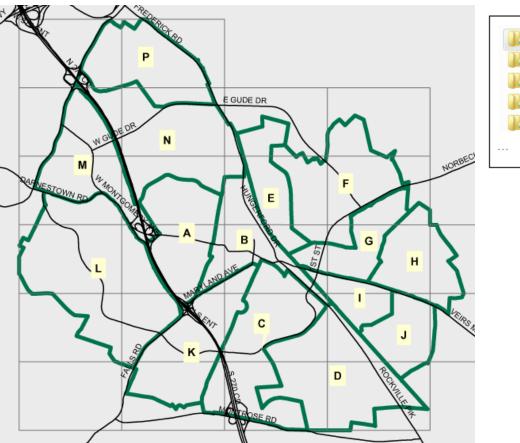

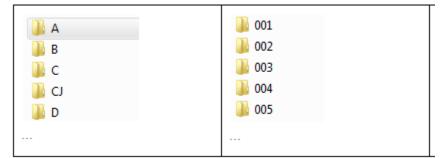

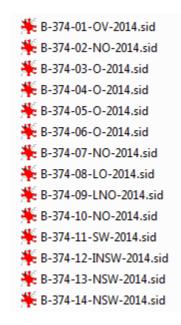

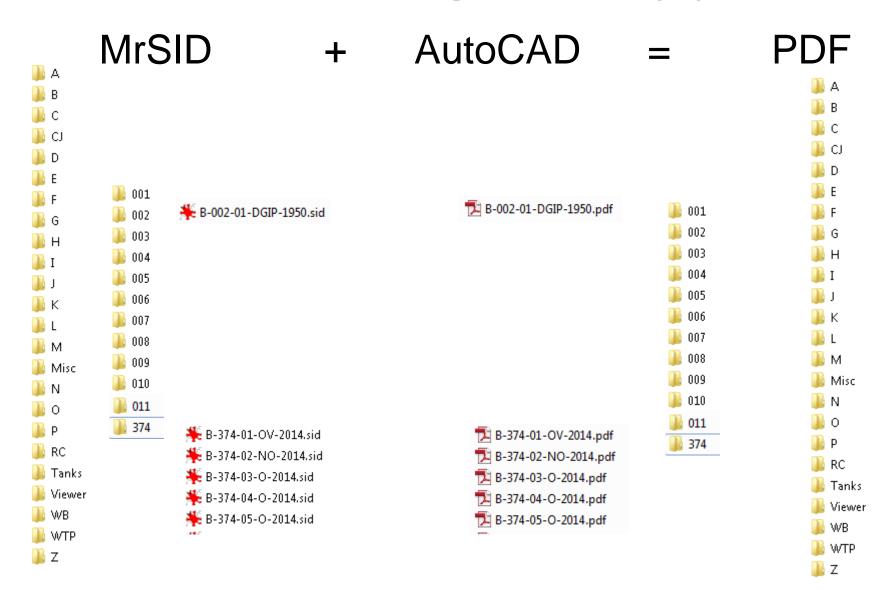

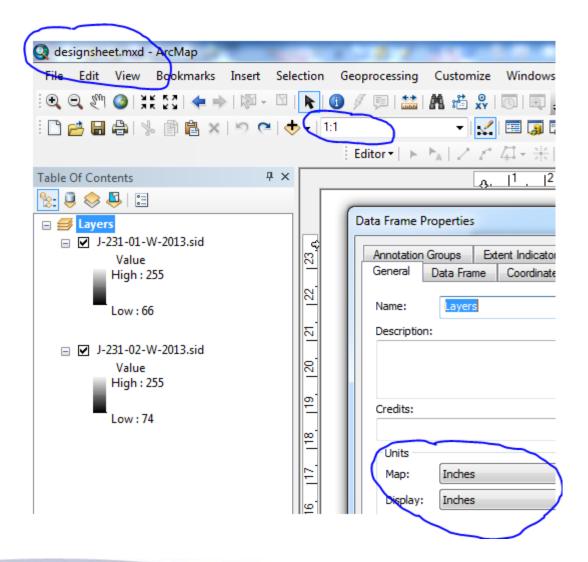

import arcview import arcpy,os

```
mxd = arcpy.mapping.MapDocument("CURRENT")
df = arcpy.mapping.ListDataFrames(mxd)[0]
```

```
for lyr in arcpy.mapping.ListLayers(mxd,"",df):
    lyr.visible = "True"
    lname = lyr.name
    outFile = os.path.join(r"H:\DesignSheet\PDFs\\", Iname.replace('.sid') + ".pdf")
    arcpy.mapping.ExportToPDF(mxd, outFile, "PAGE_LAYOUT", 640, 480, 300,
    "BETTER", "RGB", "TRUE", "ADAPTIVE", "RASTERIZE_BITMAP", "",
"LAYERS_ONLY", "FALSE")
    lyr.visible = "False"
    del mxd
```

*import arcview import arcpy,os* 

```
mxd = arcpy.mapping.MapDocument(r"C:\GIS\designsheet.mxd")
df = arcpy.mapping.ListDataFrames(mxd)[0]
print df.scale
lyr = arcpy.mapping.Layer(r"\\gisserver2\DesignSheet\A\001\A-001-01-M-1956.sid")
arcpy.mapping.AddLayer(df,lyr)
print df.scale
lyr.visible = "True"
Iname = lyr.name
outFile = r"C:\GIS\output\\" + Iname.replace('.sid', '.pdf')
arcpy.mapping.ExportToPDF(mxd, outFile, "PAGE_LAYOUT", 640, 480, 300, "BETTER", "RGB",
"TRUE", "ADAPTIVE", "RASTERIZE_BITMAP", "", "LAYERS_ONLY", "FALSE")
lyr.visible = "False"
print outFile
```

del mxd

**Unexpected Output** 

#### MrSID to PDF with Python outside ArcMap

Expected Output

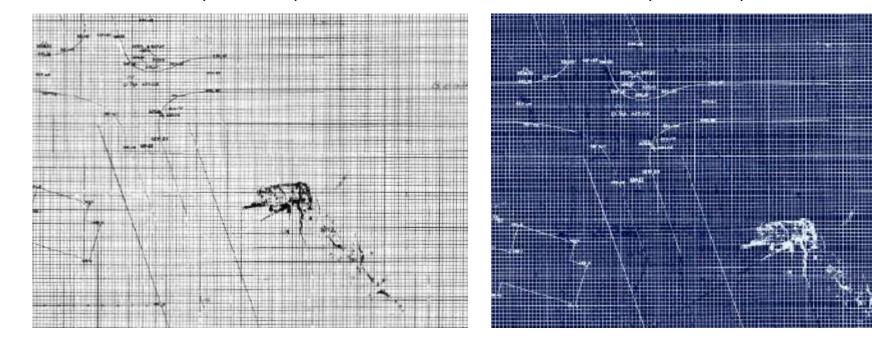

#### Bug NIM-095188

| Bug Number             | NIM095188            |  |  |  |  |
|------------------------|----------------------|--|--|--|--|
| Submitted              | Sep 24, 2013 3:06 PM |  |  |  |  |
| Severity               | Medium               |  |  |  |  |
| Applies To             | ArcGIS for Desktop   |  |  |  |  |
| Version Found          | 10.1                 |  |  |  |  |
| Prog<br>Language       | N/A                  |  |  |  |  |
| Server Platform        | Windows 7            |  |  |  |  |
| <b>Client Platform</b> | Windows 7            |  |  |  |  |
| Database               | N/A                  |  |  |  |  |
| Locale                 | N/A                  |  |  |  |  |
| Status                 | Open: Submitted      |  |  |  |  |
| Version Fixed          | N/A                  |  |  |  |  |
| SP Fixed               | N/A                  |  |  |  |  |

#### Synopsis

Typing 'arcpy.mapping.AddLayer' in the Python window adds an unwanted, inversed blue colored raster to the map.

#### Additional Status Information

#### Alternate Solution

arcpy.MakeRasterLayer\_management(sourcefile, fnametemp)

arcpy.SaveToLayerFile\_management(fnametemp,fnamesave)

addlayer = arcpy.mapping.Layer(fnamesave)

arcpy.mapping.AddLayer(df,addlayer,"Auto\_ARRANGE")

arcpy.ApplySymbologyFromLayer\_management (fnamesave,fnametemp)

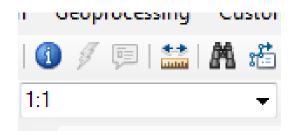

#### Bug NIM-099119

| Bug Number       | NIM099119            |  |  |  |  |
|------------------|----------------------|--|--|--|--|
| Submitted        | Feb 19, 2014 8:04 PM |  |  |  |  |
| Severity         | Medium               |  |  |  |  |
| Applies To       | ArcGIS for Desktop   |  |  |  |  |
| Version Found    | 10.2.1               |  |  |  |  |
| Prog<br>Language | N/A                  |  |  |  |  |
| Server Platform  | Windows 7            |  |  |  |  |
| Client Platform  | N Windows 7          |  |  |  |  |
| Database         | N/A                  |  |  |  |  |
| Locale           | N/A                  |  |  |  |  |
| Status           | Open: Submitted      |  |  |  |  |
| Version Fixed    | N/A                  |  |  |  |  |
| SP Fixed         | N/A                  |  |  |  |  |

Synopsis

Unable to set the data frame scale to 1:1 in Python.

 $\begin{array}{l} \textbf{Additional Status Information} \\ \text{N/A} \end{array}$ 

Alternate Solution

```
if df.scale != 1.0:
df.scale = 0.999999
```

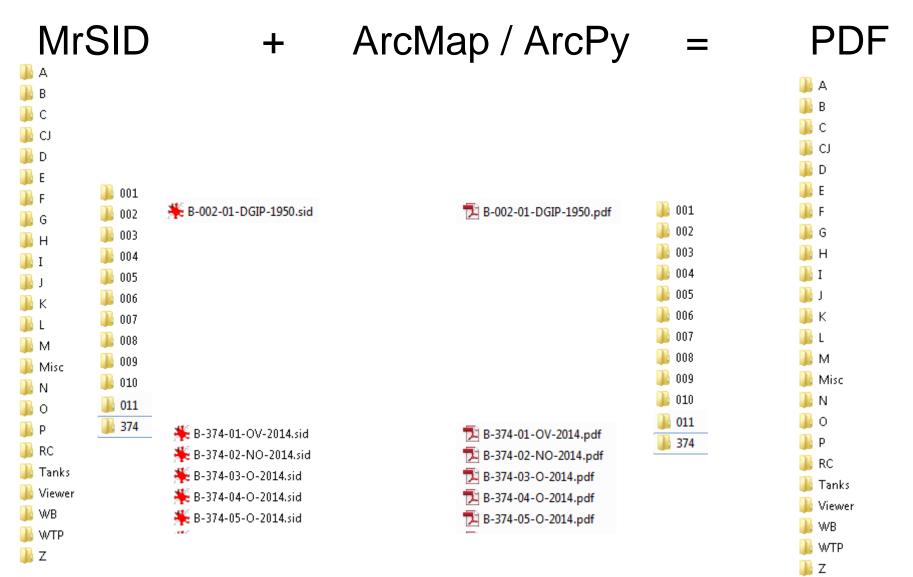

#### Goals of Project

- ✓ Convert MrSID files to PDF
- ✓ Retain coded filenames
- ✓ PDF can be printed at correct drawing scale
- Create Engineering drawing sets
- Link to PDF from ArcMap
- Learn ArcPy and Python

#### New Filename Syntax

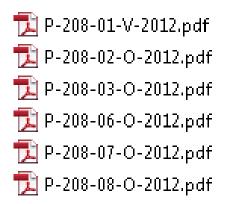

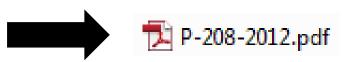

## PyPDF2

PyPDF2 is a pure-python PDF library capable of splitting, merging together, cropping, and transforming the pages of PDF files. It can also add custom data, viewing options, and passwords to PDF files. It can retrieve text and metadata from PDFs as well as merge entire files together.

Homepage http://mstamy2.github.io/PyPDF2/

# **Combining PDFs – PyPDF2**

```
page = 0
merger = PdfFileMerger()
...
merger.append(open(os.path.join(PDF_source,pdf), 'rb'))
merger.addBookmark(pdf, page)
merger.setPageMode("/UseOutlines")
page += 1
...
merger.addMetadata({u'/Author':u'City of Rockville'})
merger.addMetadata({u'/Keywords': u'public works, engineering'})
...
merger.write(open(os.path.join(PDF_letter,number), 'wb'))
```

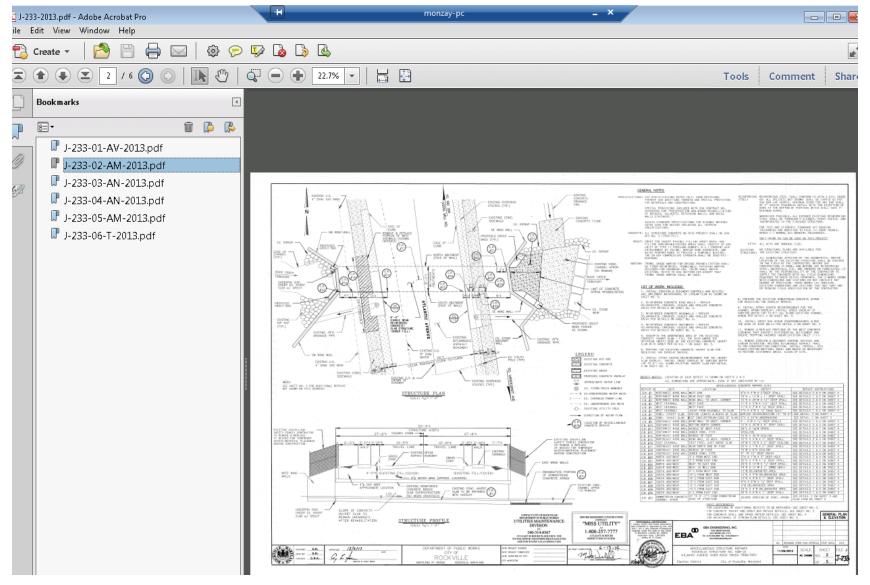

# **Open PDF from ArcMap**

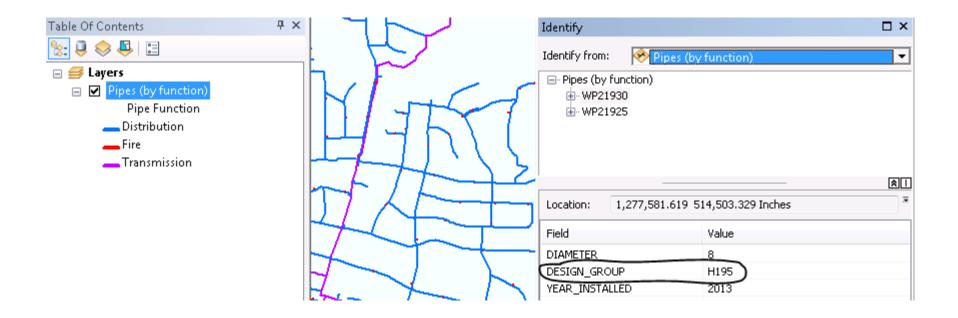

# **Open PDF from ArcMap**

| Lay | er Prop                                       | perties  |           |           |           |        |                 |  |  |  |
|-----|-----------------------------------------------|----------|-----------|-----------|-----------|--------|-----------------|--|--|--|
| G   | eneral                                        | Source   | Selection | ) Display | Symbology | Fields | Definition Quer |  |  |  |
|     | 📝 Scale symbols when a reference scale is set |          |           |           |           |        |                 |  |  |  |
|     | Trans                                         | sparent: |           | 0 %       | 6         |        |                 |  |  |  |
|     | Display Expression                            |          |           |           |           |        |                 |  |  |  |
|     | Field: Pipe Function •                        |          |           |           |           |        |                 |  |  |  |
|     | Show MapTips using the display expression     |          |           |           |           |        |                 |  |  |  |
|     | Hyper                                         | links –  |           |           |           |        |                 |  |  |  |
|     | Support Hyperlinks using field:               |          |           |           |           |        |                 |  |  |  |
|     |                                               | DESIGN_  | GROUP     |           |           | •      |                 |  |  |  |
|     | (                                             | 🔵 Docum  | ent       | 🔘 URL     | ۲         | Script | Edit            |  |  |  |

# **Open PDF from ArcMap**

```
import webbrowser #only need this line inside ArcMap
import os
def OpenLink( [DESIGN_GROUP] ):
    path = r'\\files\Public Works\Design Sheets-PDF Converted'
    design = [DESIGN_GROUP]
```

```
code_list = design.split(',')
```

for code in code\_list:

# **Open PDF from ArcMap**

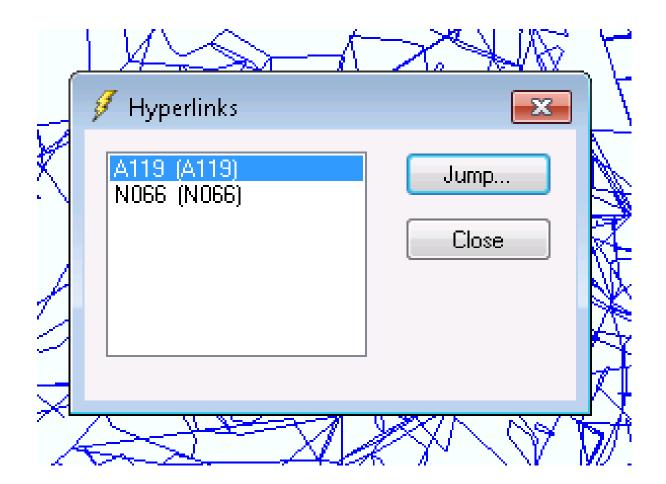

# Phase One Complete

✓ About 9,000 MrSID files were converted to PDF

- ✓ About 13,000 PDF files were combined into 4800 PDF drawing sets.
- ✓ Critical design sheet codes are stored as bookmarks in each PDF
- ✓ Can link to PDFs from ArcMap
- ✓ Can easily print one or more pages from PDF

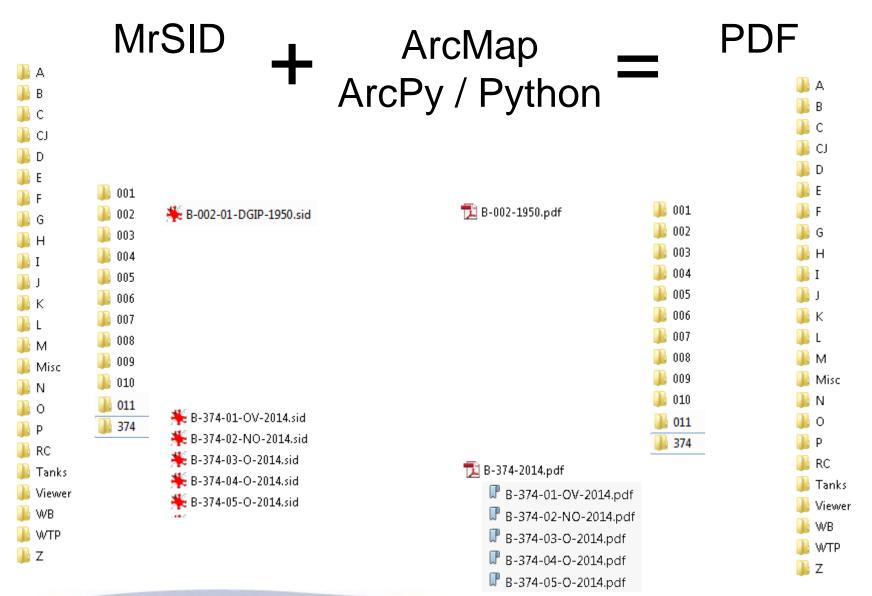

# **Phase Two – Moving Forward**

- Need to adjust workflow for new files
- Need to accommodate revisions and as-builts into existing files
- Still need to convert 'old/older/oldest' files

## Phase Two – Moving Forward

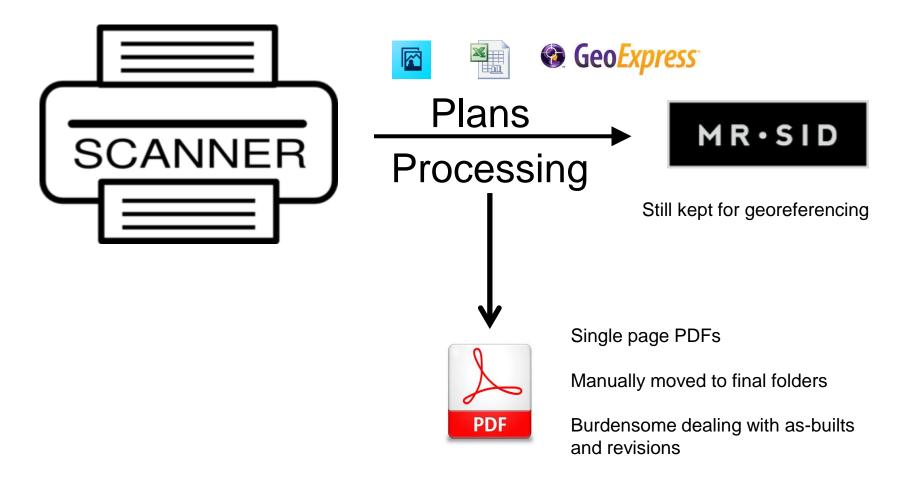

## **Phase Two – Moving Forward**

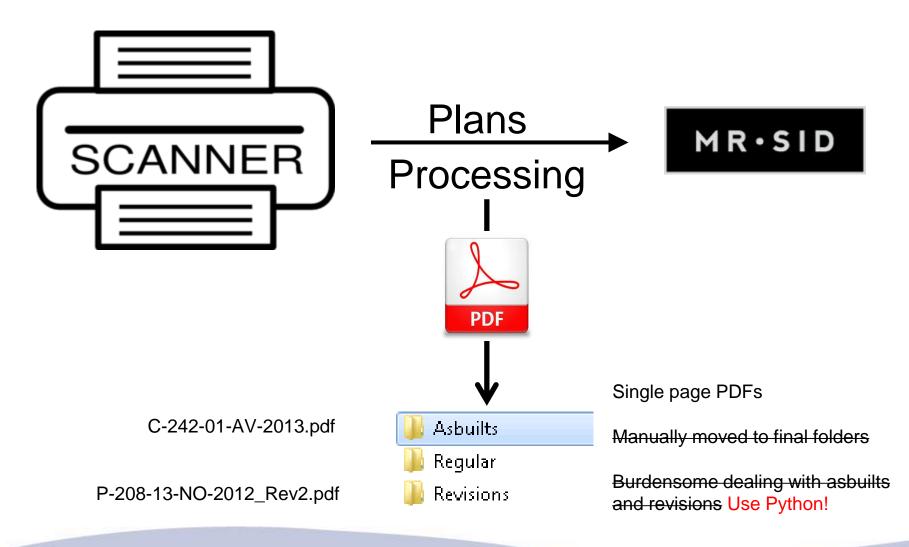

# Phase Two – PyPDF2

Import os, shutil, datetime

From PyPDF2 import PdfFileReader, PdfFileWriter, PdfFileMerger

- 1. Check if existing PDF needs to be updated
- 2. Get bookmark names
- 3. Split single PDF into Multiple PDFs (pages)
- 4. Determine which pages need revisions
- 5. Replace pages
- 6. Move the old page into replaced folder
- 7. Merge updated pages + non-updated pages into single pdf
- 8. Write log files
- 9. Copy and overwrite updated PDFs to folders
- 10. Delete all staging files

# **PyPDF2** – Revisions and Asbuilts

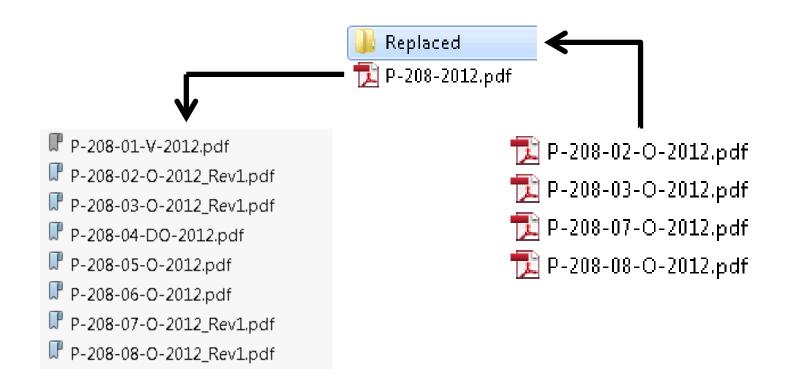

# Phase Two – Complete

- Adjusted workflow for new files, revisions and as-builts
- Converted 1,117 'old/older/oldest' files
- Matching MrSID and PDF folder/files

## Phase Two – Complete

Converted > P > 200 > Replaced

.

Name:

P-200-01-V-2010.pdf
 P-200-01-V-2010\_old.pdf
 P-200-01-V-2010\_older.pdf
 P-200-01-V-2010\_Rev1.pdf
 P-200-03-DP-2010.pdf
 P-200-04-DP-2010\_old.pdf
 P-200-04-DP-2010\_older.pdf
 P-200-04-DP-2010\_older.pdf
 P-200-04-DP-2010\_older.pdf
 P-200-04-DP-2010\_older.pdf

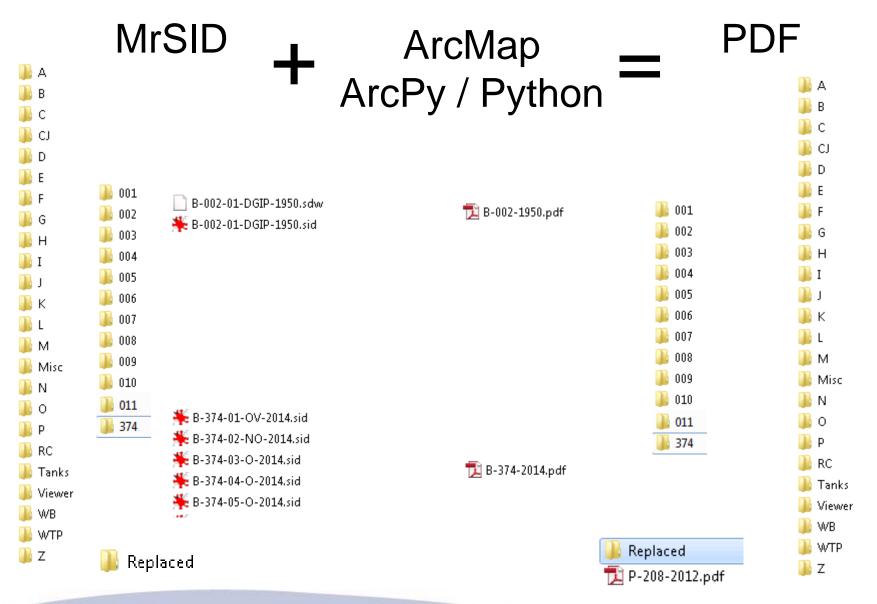

# **Lessons Learned**

Python libraries whether proprietary (ArcPy) or open source (PyPDF2) make coding easier

Be ready to deal with exceptions.

Hidden files, such as Thumbs.db, are tricky to deal with when you don't know they are there.

Python sets are very cool

We learned how to pass a variable outside of a function

Use str.replace(old, new[, count]) instead of str.rstrip([chars])

You cannot use Acrobat Pro to replace or add a page on a PDF that was touched by PyPDF2 or the internal structure of the bookmarks will break.

If you are stuck ask for help -- offline. Brainstorming with a real person can be fun.

Document your code early and often

# **Questions** ?

City of Rockville Mike Onzay, Celine Yang, Dung Tran